# **Retrieving File Information**

⊕

This page explains the **Filesystem Adapter** in Bridge context. If you were looking for the same information regarding the [PAS Designer](https://doc.scheer-pas.com/display/DESIGNER), refer to [Filesystem Adapter](https://doc.scheer-pas.com/display/DESIGNER/Filesystem+Adapter) in the Designer guide.

### <span id="page-0-0"></span>Parameters of Action "status" on Files

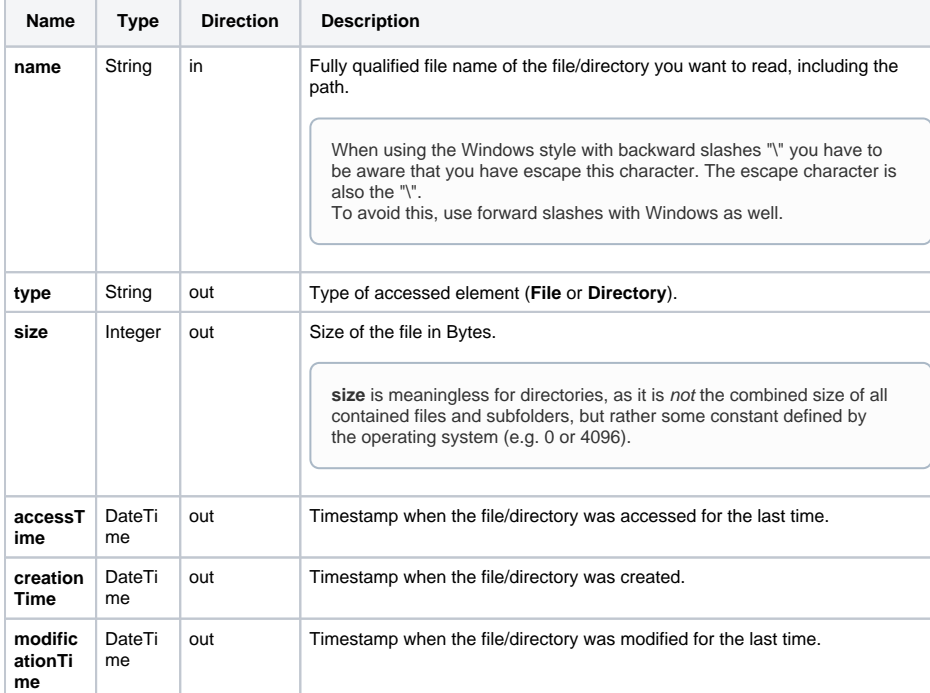

**On this Page:**

- Parameters of Action ["status" on Files](#page-0-0)
- [Defining a "status" Action](#page-0-1)

#### **Related Pages:**

• [Catching Errors](https://doc.scheer-pas.com/display/BRIDGE/File+System+Adapter#FileSystemAdapter-CatchingErrors)

## <span id="page-0-1"></span>Defining a "status" Action

To retrieve file information with the file system adapter, you need to define a **status** action on an action having the stereotype <<FileSystemAdapter>>. You can do this manually (refer to Figure: The [Specification Dialog of the File System Adapter\)](https://doc.scheer-pas.com/download/attachments/2287560/filesystem_adapter_specification.png?version=1&modificationDate=1484217917000&api=v2) or with the help of the E2E Action Wizard (see context menu of the action node).

You need to define all of the output objects (see table above) with exactly the same names.

#### Figure: Retrieving File Information

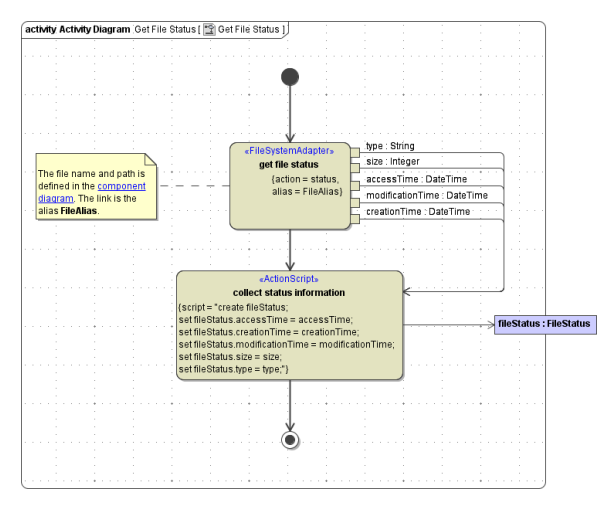

The path and file name of the file you want to retrieve status information from are defined in the component diagram. The link from the activity diagram to the physical information is established by an alias (in the present example: **FileAlias**). See [File System Components](https://doc.scheer-pas.com/display/BRIDGE/File+System+Components) for more information on file system aliases.

For information on how to access a file or directory dynamically refer to [Dynamic File System Access](https://doc.scheer-pas.com/display/BRIDGE/Dynamic+File+Access).